Universidade de São Paulo Escola de Engenharia de São Carlos Departamento de Engenharia Elétrica

Bruno Bosquê Marques da Costa

# **SENSOR DE PRESSÃO PARA TENSIÔMETROS**

v.1

São Carlos,SP 2009

# **BRUNO BOSQUÊ MARQUES DA COSTA**

# **SENSOR DE PRESSÃO PARA TENSIÔMETROS**

Trabalho de Conclusão de Curso apresentado à Escola de Engenharia de São Carlos, da Universidade de São Paulo

Curso de Engenharia Elétrica com ênfase em Eletrônica

ORIENTADORA: Mônica de Lacerda Rocha

São Carlos 2009

# **Dedicatória**

Dedico este trabalho àqueles que me ensinaram o valor do esforço, do sacrifício e do amor, meus pais Antônio Carlos e Rosalda e minha irmã Melissa. Amo muito vocês.

# **Agradecimentos**

Ao Professor José Carlos Sartori, por nos ceder seu laboratório e equipamentos para trabalhar.

Aos técnicos de laboratório da SEL, Rosenberg Julio da Silva e Petrussio Gonçalves da Silva, pela ajuda no projeto e disponibilização dos laboratórios de ensino.

Ao Professor [Evandro Luís Linhari Rodrigues,](http://www.sel.eesc.usp.br/informatica/pessoal/docentes/pagina_pessoal.php?docente_id=100#topo) pelo grande auxílio e pelo conhecimento que me foi passado em microcontroladores.

Aos colegas de classe Vinícius Gomes Seraguci, Wilson Mendes de Souza, Alexandre Vaz de Almeida, Luiz Henrique P. C.Trondoli e Fábio Domingues Caetano pela ajuda e esforço.

E principalmente a minha orientadora Mônica de Lacerda Rocha pelo apoio e pela confiança depositada em mim.

# **Sumário**

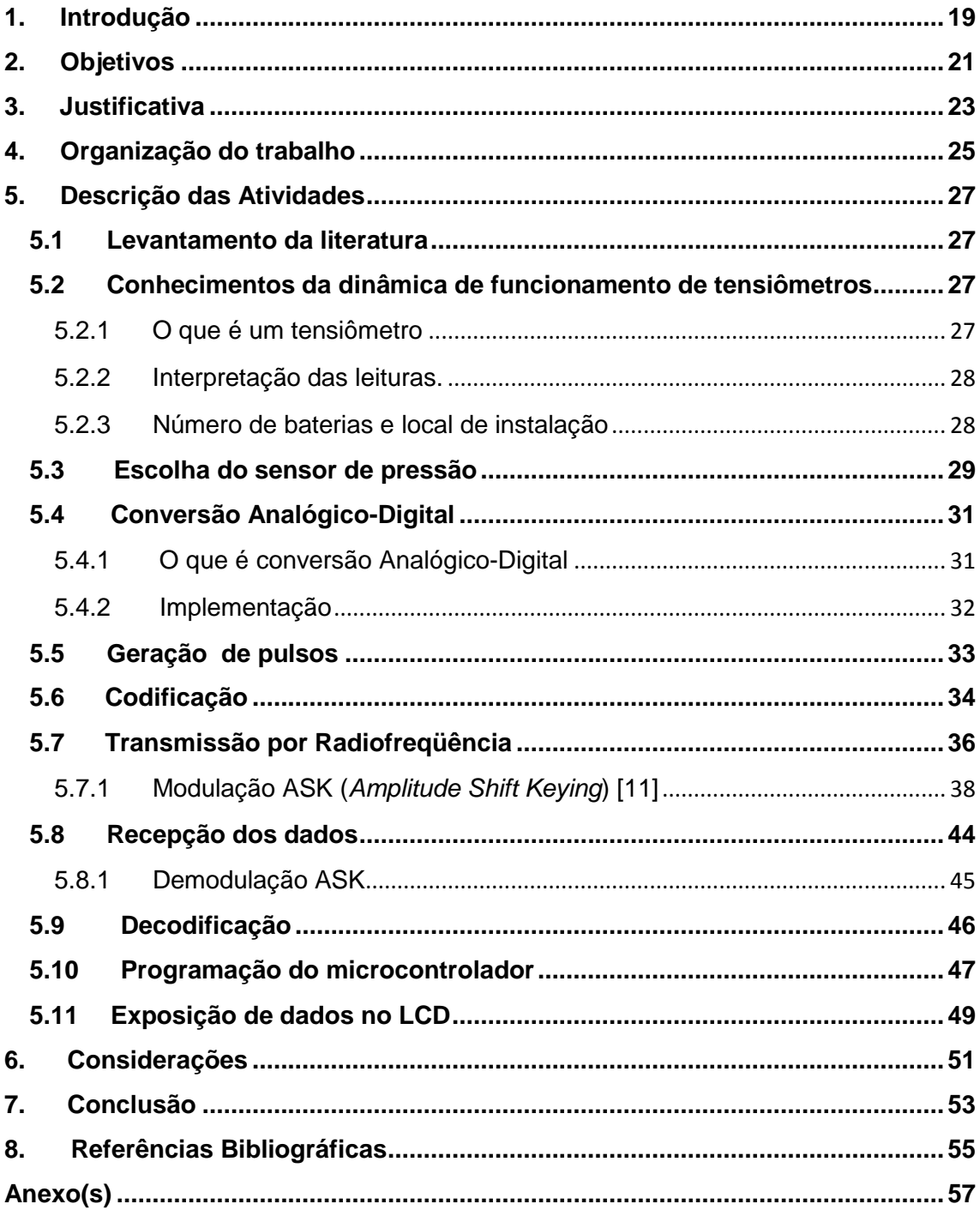

# **Lista de Figuras**

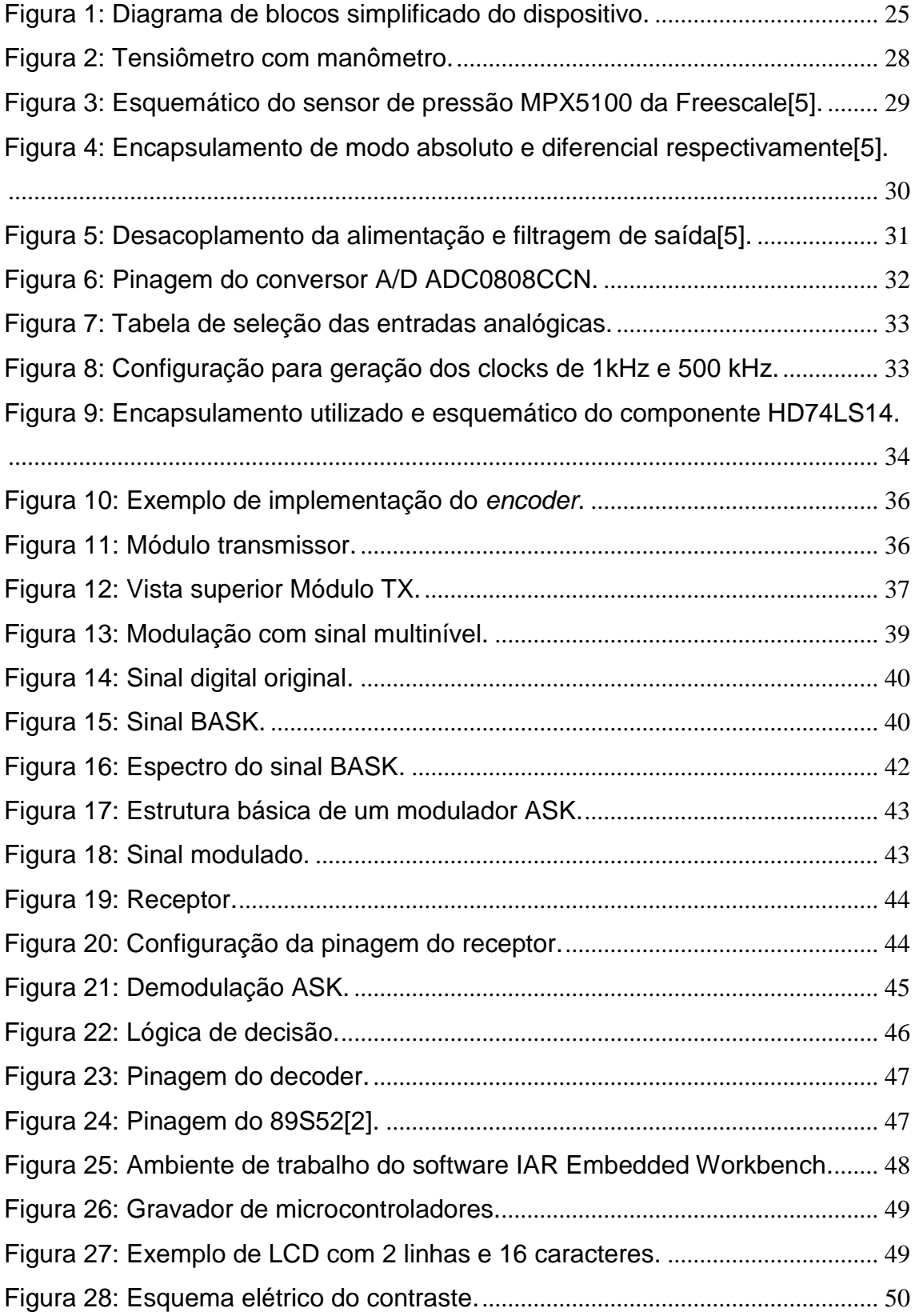

# **Lista de Tabelas**

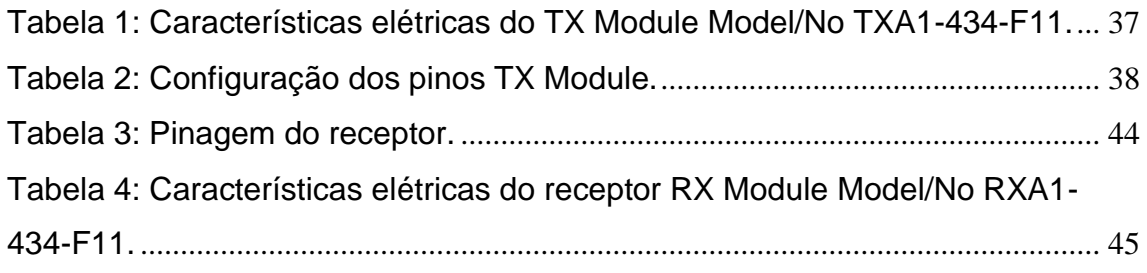

### **Resumo**

COSTA, B. B. M. **SENSOR DE PRESSÃO PARA TENSIÔMETROS.** 2009.Trabalho de Conclusão de Curso – Escola de Engenharia de São Carlos, Universidade de São Paulo. São Carlos, 2009.

Tensiômetros são dispositivos que medem a umidade relativa do solo indiretamente. Nestes dispositivos há um compartimento selado cuja pressão interna dependerá da umidade do solo. Esta relação é expressa através de um conjunto de equações fornecidas pelo fabricante. Este trabalho visa disponibilizar em um display LCD (*liquid cristal display*) a pressão interna deste dispositivo. Este aparelho processa os dados e, através de uma transmissão sem fio, os envia até a unidade de recepção que contêm o display LCD, ou seja, maior comodidade, pois o usuário poderá ver a pressão sem sair do seu carro ou da sede da propriedade, por exemplo.

Palavras-chave: Pressão, Sensor, Transmissor, Receptor, Microcontrolador, Tensiômetro.

# **Abstract**

COSTA, B. B. M. **PRESSURE SENSOR FOR TENSIOMETERS.** 2009. Final Examination – Escola de Engenharia de São Carlos, Universidade de São Paulo. São Carlos, 2009.

Tensiometers are devices that measure indirectly the relative humidity of the soil. Inside these devices there is one sealed and pressurized compartment in which the pressure depends on the soil moisture. This relation is determined by some equations that are provided by the manufacturer. So, this project allows visualizing, through one LCD display (Liquid Cristal Display), the pressure inside the compartment. To avoid walking long distances and in bad weather, like rain and cold, this device processes the data and, through wireless transmission, sends them until the receiver station, that contains the LCD display which receives the data, thus increasing the comfort for the user since he may read the pressure without leaving the car or the farm headquarters, for example.

Keywords: Pressure, Sensor, Transmitter, Receiver, Microcontroller, Tensiometer.

### <span id="page-18-0"></span>**1. Introdução**

Com as leis de mercado exigindo constantemente o aumento da produção e, paralelamente, diminuição de custos em toda a esfera da cadeia produtiva, cria-se a necessidade de inovações tecnológicas que superem métodos já saturados.

Na agricultura, uma das formas de incrementar a produção se faz através da irrigação. O Brasil, um dos pólos da agricultura mundial, tem aumentando constantemente sua área irrigada aproveitando-se dos abundantes recursos hídricos. Com a finalidade de reduzir gastos com energia e água na irrigação, sensores chamados tensiômetros são utilizados para fornecer ao agricultor a umidade relativa do solo através da tensão osmótica no mesmo. A Engenharia Elétrica auxilia nesse processo ao transformar a tensão osmótica em tensão elétrica, que posteriormente será processada e a informação desejada será disponibilizada em *displays* de sete segmentos ou telas de cristais líquidos (LCD).

Além dos custos há também a questão da comodidade e gerenciamento do tempo. Os tensiômetros ficam espalhados pela propriedade, estando muitas vezes em locais distantes e em condições climáticas adversas, exigindo dos funcionários tempo, para irem, seja com algum meio de transporte ou andando, aos locais determinados para medição. É possível eliminar esse problema através do uso de dispositivos que utilizam transmissão e recepção de dados via transmissão sem fio (*wireless*).

# <span id="page-20-0"></span>**2. Objetivos**

Os objetivos deste projeto são:

 Criar um protótipo capaz de realizar a aquisição de dados de tensiômetros, através de circuitos eletrônicos que também terão a função de transmitir e receber dados através de dispositivos de radiofreqüência, e fornecer valores de pressão, em quilopascal (kPa), instantaneamente a uma tela LCD.

 Dentro da sua implementação, colocar em prática toda uma teoria desenvolvida em sala de aula e, assim, aprender a lidar com problemas práticos de *hardware* e *software*.

 Tentar desenvolver um protótipo comercial, lidando com a necessidade do custo-benefício para tornar atrativa sua fabricação em escala industrial, que é um obstáculo a se superar na área de projetos.

 Propiciar a ambientação do aluno ao meio acadêmico e de pesquisa, favorecendo o desenvolvimento de habilidades para redação de relatórios e artigos técnicos.

### <span id="page-22-0"></span>**3. Justificativa**

Com o crescente aumento da área irrigada em território nacional, aumenta-se o foco para a otimização dos custos na irrigação. O produtor passa a analisar com mínimos detalhes a geologia, recursos hídricos, fatores climáticos e comportamento da lavoura para assegurar que a quantidade de água que será fornecida às plantas seja a mais próxima do ideal, tanto para aumentar a produtividade quanto para economizar água e energia.

Depois de implantado na propriedade o sistema de irrigação, o parâmetro mensal com maior gasto é a energia elétrica, seguida da água. Tomando como exemplo de custo em energia elétrica, a Fazenda Humaitá, situada em Garça interior de São Paulo com quarenta e cinco hectares de café irrigado, possui um custo anual, somente com irrigação, de aproximadamente dezoito mil reais. Segundo o proprietário, quando não se usava o tensiômetro, que será explicado posteriormente, a irrigação se baseava no aspecto visual do bulbo de água formado em volta da planta.

Este projeto visa integrar o transdutor de pressão com um aparato eletrônico que digitalizará o valor de pressão presente no tensiômetro, transmitirá os dados até um local determinado e o disponibilizará em uma tela LCD para facilitar a aquisição da informação desejada pelo usuário.

### <span id="page-24-0"></span>**4. Organização do trabalho**

Este projeto foi desenvolvido no Laboratório de Telecomunicações e nos Laboratórios de Ensino do Departamento de Engenharia Elétrica da Escola de Engenharia de São Carlos (EESC) da Universidade de São Paulo (USP), cujas etapas seguiram a seguinte seqüência:

- 1. Levantamento da literatura;
- 2. Conhecimento da dinâmica de funcionamento de tensiômetros;
- 3. Escolha do sensor de pressão;
- 4. Conversão analógico-digital;
- 5. Geração de pulsos;
- 6. Codificação;
- 7. Transmissão por Radiofreqüência;
- 8. Recepção dos Dados;
- 9. Decodificação;
- 10. Programação do microcontrolador.
- 11. Exposição de dados no LCD.

Inicialmente serão apresentadas, detalhadamente, cada uma das atividades realizadas. Finalizando o relatório com a apresentação das considerações e referências bibliográficas. Na Figura 1 segue um diagrama de blocos com o funcionamento simplificado do dispositivo.

#### Parte transmissão:

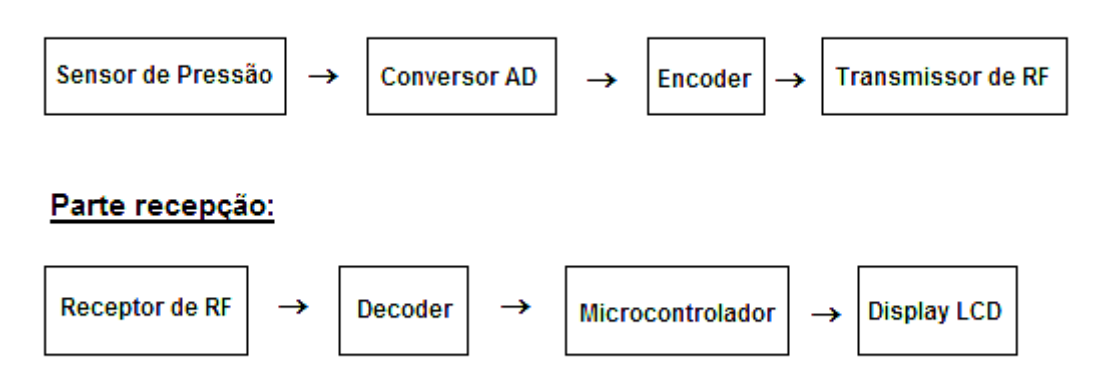

<span id="page-24-1"></span>**Figura 1: Diagrama de blocos simplificado do dispositivo.**

### <span id="page-26-0"></span>**5. Descrição das Atividades**

#### <span id="page-26-1"></span>5.1 Levantamento da literatura

Para o levantamento da literatura envolvida neste processo, as buscas na Internet foram vitais assim como o auxílio dos professores.

As informações sobre os tensiômetros foram obtidas através da Empresa Brasileira de Pesquisa Agropecuária (Embrapa).

Na seção de *hardware* os dados das etapas da escolha do sensor de pressão, *encoder*, *decoder* e conversão analógico-digital foram extraídos diretamente dos manuais (*datasheets*) dos componentes envolvidos.

A geração de pulsos, além dos *datasheets*, houve aplicação direta do conteúdo ensinado em sala de aula e também de consultas a professores especializados na área de Sistemas Digitais

Transmissão e recepção por radiofreqüência houve auxílio de colegas que já utilizaram os módulos da empresa Telecontrolli.

A programação do microcontrolador e a exposição de dados no LCD foram baseadas nas aulas teóricas e práticas dos professores do Departamento de Engenharia Elétrica (SEL) e Instituto de Ciências Matemáticas e Computação (ICMC).

#### <span id="page-26-2"></span> **5.2 Conhecimentos da dinâmica de funcionamento de tensiômetros**

#### <span id="page-26-3"></span> **5.2.1 O que é um tensiômetro**

O tensiômetro (Figura 2) é um instrumento constituído por um tubo plástico, de comprimento variável, em cuja extremidade inferior há uma cápsula de porcelana porosa. É fechado hermeticamente na extremidade superior, onde se encontra um manômetro de mercúrio ou um vacuômetro metálico tipo Bourdon, como elemento indicador do vácuo existente dentro do aparelho, quando em operação.

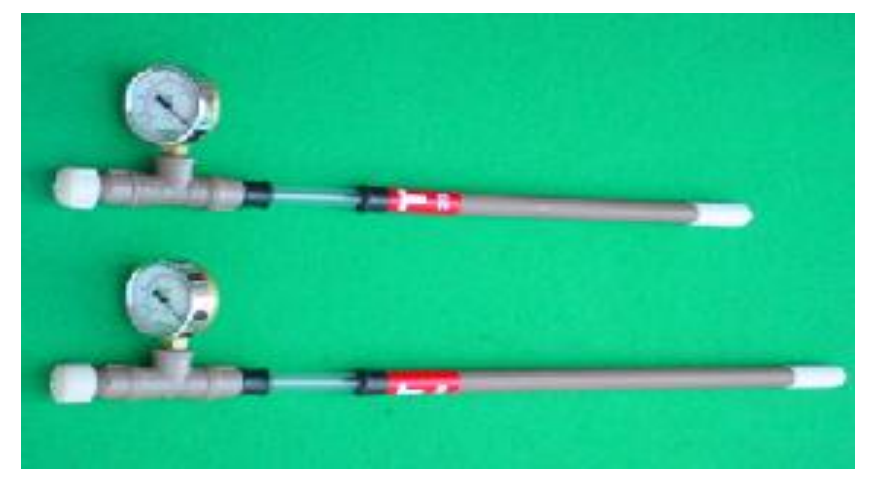

**Figura 2: Tensiômetro com manômetro.**

<span id="page-27-2"></span>Com o auxílio de um [transdutor](http://sistemasdeproducao.cnptia.embrapa.br/FontesHTML/Feijao/FeijaoIrrigadoNoroesteMG/glossario.htm#t3) de pressão é possível fazer as leituras da tensão osmótica gerada pela umidade do solo diretamente nos tensiômetros, puncionando, por meio de uma agulha especial, uma rolha de borracha siliconada. O vacuômetro metálico é calibrado geralmente em centibar ou em mmHg (milímetro de mercúrio), mas os valores de tensão podem ser dados também em centímetros de água, bar, Pascal (Pa) e quilopascal (kPa), de acordo com as relações [9]:

$$
1 \text{ atm} = 76 \text{ cm Hg} = 1033 \text{ cm H2O} = 1,013 \text{ bar} = 101,3 \text{ kPa}
$$
 (1)

#### <span id="page-27-0"></span>**5.2.2 Interpretação das leituras.**

O tensiômetro mede diretamente a tensão osmótica e, indiretamente, a porcentagem de água do solo. Valores baixos indicam solo úmido, e valores altos, solo seco.

As faixas de tensões osmóticas baixas ou altas dependem da cultura e tipo de solo.

#### <span id="page-27-1"></span>**5.2.3 Número de baterias e local de instalação**

O número de baterias de tensiômetros e o local de instalação dependem da cultura empregada e da extensão da propriedade rural. O número de tensiômetros por bateria varia com a natureza da cultura. Dentro da bateria, os tensiômetros geralmente são de tamanhos diferentes. Para o cultivo de café, cada bateria possui três tensiômetros: um de 20 cm, um de 40 cm e outro de 60 cm.. A profundidade é medida a partir da metade da cápsula[9].

#### <span id="page-28-0"></span>**5.3 Escolha do sensor de pressão**

O sensor ou transdutor de pressão é responsável por transformar a energia mecânica (no caso pressão) em energia elétrica. O dispositivo consiste de material piezoresistivo que, dependendo da deformação sofrida por sua estrutura cristalina, altera suas características elétricas. Para saber a relação das grandezas, o fabricante, em seu *datasheet*, fornece as equações necessárias.

Para o projeto era necessário um sensor que captasse variações de 0 – 100 kPa, que é uma faixa base para o manuseio da lavoura de café. Na prática, segundo o engenheiro agrônomo Antônio Carlos Marques da Costa, que possui mais de trinta anos de experiência com o cultivo de café e cinco com irrigação, para café, o valor máximo que se atinge fica em torno de 80 kPa.

A saída do sensor deverá estar entre 0 a 5V que é a faixa de entrada do conversor A/D.

Com essas duas características, teve-se início a busca do sensor. A maioria dos componentes pesquisados possuía saídas lineares na ordem de mV, que implicaria na utilização de amplificadores operacionais para atingir a faixa de entrada do conversor A/D. Outro fator negativo é que nessa ordem de grandeza, o sinal fica susceptível a ruídos, principalmente aqueles inerentes à rede (60 Hz).

O transdutor MPX5100 da Freescale (Figura 3) foi o escolhido. Ele permite medições de 0 a 100 kPa e o mais atrativo é que sua saída varia de 0,2 a 4,7 V linearmente, não necessitando assim, aquele aparato de condicionamento de sinal citado anteriormente.

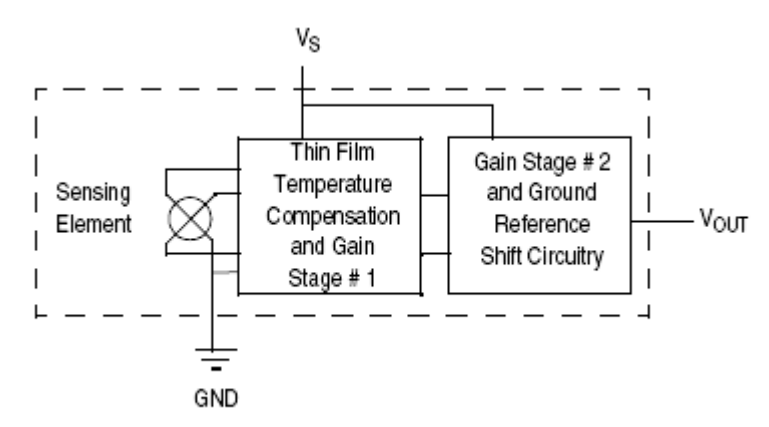

**Figura 3: Esquemático do sensor de pressão MPX5100 da Freescale[5].**

<span id="page-28-1"></span>Dentre as opções de modo de medição estão o modo absoluto e o modo diferencial (Figura 4). No modo absoluto o componente possui uma câmara com vácuo para servir de referência e um duto para o recebimento da pressão que se

quer medir. No modo diferencial, há dois dutos cujas pressões em suas entradas serão comparadas. Para o projeto, será utilizado o modo diferencial em detrimento do modo absoluto, pois um dos dutos medirá a pressão atmosférica local, que se altera dependendo da localização da propriedade, e o valor da pressão atmosférica local é ligeiramente diferente daquela fornecida pelo vácuo. Portanto, essa escolha visa a medição mais fiel.

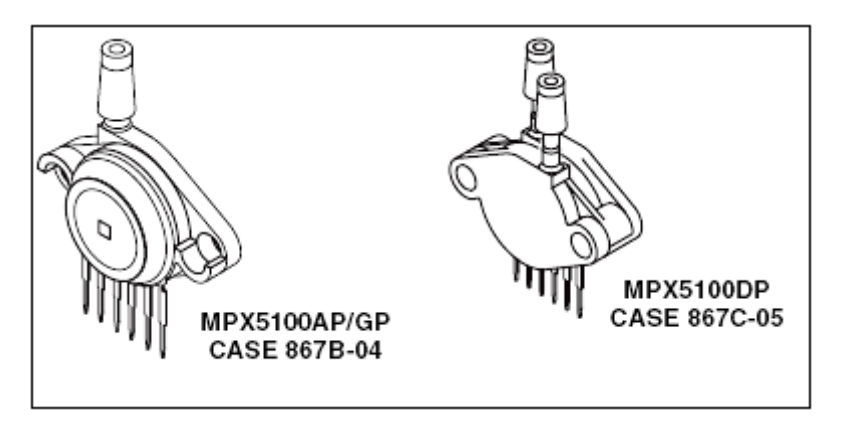

**Figura 4: Encapsulamento de modo absoluto e diferencial respectivamente[5].**

<span id="page-29-0"></span>A equação que relaciona a tensão de saída com a pressão aplicada é:

 $V_{\text{OUT}}$  = VS (P x 0.009 + 0.04) ± (Pressure Error x Temp. Mult. x 0.009 x V<sub>S</sub>) (2)

Em que VS é a tensão de alimentação (5 V), P é a pressão já em kPa e "*Pressure Error*" e "*Temp. Mul*." são itens que são fornecidos no *datasheet*.

Na utilização do componente, é recomendado fazer o desacoplamento da alimentação e filtragem de saída (Figura 5). Isso ocorre em situações em que a fonte de alimentação está distante do sensor e riscos de alterações nos valores de saída do sensor aumentam devido a ruídos.

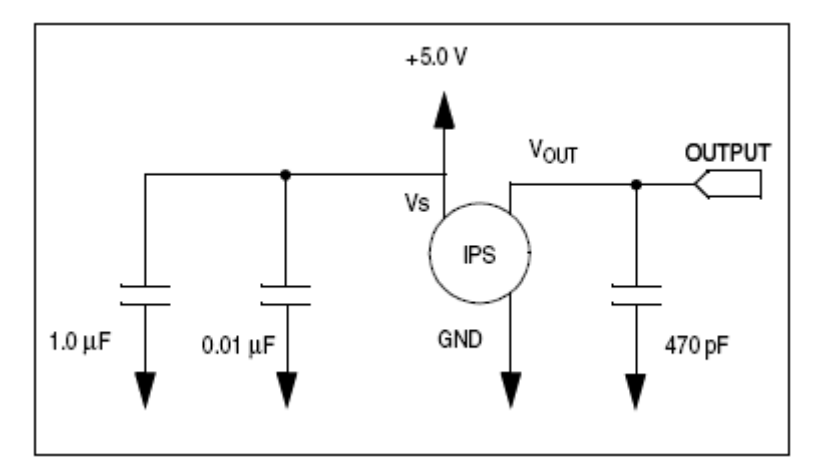

**Figura 5: Desacoplamento da alimentação e filtragem de saída[5].**

#### <span id="page-30-2"></span><span id="page-30-0"></span>5.4 Conversão Analógico-Digital

#### <span id="page-30-1"></span>5.4.1 O que é conversão Analógico-Digital

Diversas grandezas físicas com as quais as pessoas lidam no dia a dia são grandezas analógicas por natureza. Tais grandezas, como temperatura, pressão, velocidade entre outros, são representadas por valores contínuos, sendo que, para serem processados por sistemas digitais, precisam ser convertidos para uma cadeia de bits. Esta conversão é conhecida como conversão Analógica-Digital. De forma similar, para que os sistemas digitais possam controlar variáveis analógicas, torna-se necessária a decodificação de uma cadeia de bits em uma grandeza que possa assumir uma gama contínua de valores e não apenas os níveis lógicos "0" e "1".

Antigamente, o processamento dos sinais analógicos era desempenhado, em sua maioria, por sistemas exclusivamente analógicos, baseados em circuitos como, por exemplo, integradores e somadores. Com o rápido desenvolvimento dos sistemas digitais, no que diz respeito à confiabilidade e custo, estes passaram a ocupar espaços antes exclusivos de sistemas analógicos. Os sistemas digitais apresentam maior flexibilidade e facilidade de depuração. Entretanto um ponto crítico é a interface entre os circuitos digitais e os circuitos analógicos. Assim, devem-se ter os cuidados necessários no projeto destas interfaces uma vez que elas também determinam a precisão, rapidez de resposta e confiabilidade no processamento digital de informações.

Existem várias técnicas de conversão Analógica-Digital, em função da precisão desejada e do tempo máximo aceitável para se realizar esta conversão. Entre estas técnicas, podem-se citar [7]:

- Codificação Paralela ou "flash";
- Contador-Gerador de Rampa;
- Aproximações Sucessivas.

### <span id="page-31-0"></span>5.4.2 Implementação

Para a implementação do sistema, usou-se o conversor ADC0808CCN da *National Semiconductor* (Figura 6), que possui oito entradas analógicas multiplexadas, oito bits de precisão, técnica de conversão por aproximações sucessivas e faixa de entrada de 0 a 5 V. O projeto, neste estágio, precisa apenas de uma entrada analógica [1].

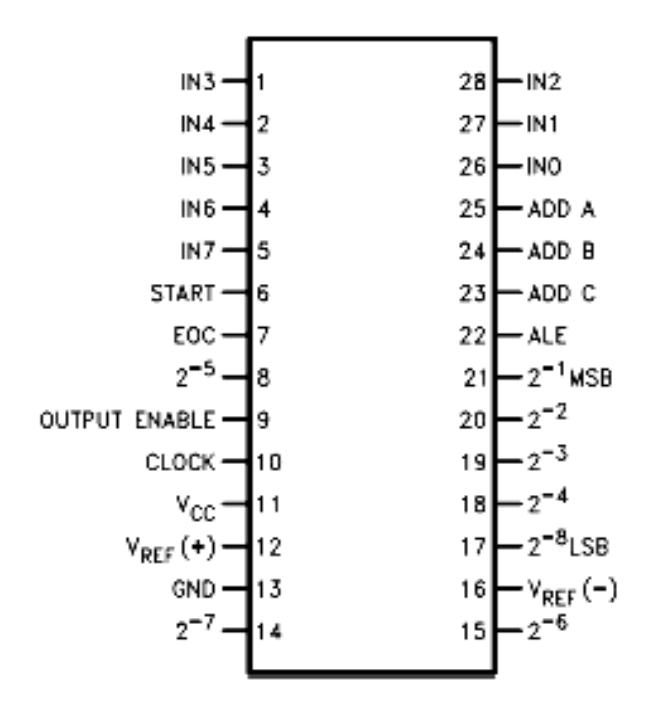

**Figura 6: Pinagem do conversor A/D ADC0808CCN.**

Os pinos Vcc e Vref(+) foram alimentados com 5 V. Os pinos IN0 a IN7 são as entradas analógicas, selecionadas pelos pinos ADD A, ADD B e ADD C. A seleção de cada entrada é mostrada na Figura 7 [1].

| <b>SELECTED</b> | <b>ADDRESS LINE</b> |    |   |  |
|-----------------|---------------------|----|---|--|
| ANALOG          | с                   | в  | А |  |
| CHANNEL         |                     |    |   |  |
| IN <sub>0</sub> |                     |    | L |  |
| IN <sub>1</sub> | L                   | L  | н |  |
| IN <sub>2</sub> |                     | Н  | L |  |
| IN <sub>3</sub> | L                   | н  | н |  |
| IN4             | н                   | L. | L |  |
| IN <sub>5</sub> | н                   |    | н |  |
| IN <sub>6</sub> | н                   | н  | L |  |
| IN7             | н                   |    |   |  |

<span id="page-32-1"></span> **Figura 7: Tabela de seleção das entradas analógicas.**

Como a entrada utilizada foi a IN0, os pinos ADD A, ADD B e ADD C foram ligados ao terra.

O START e o ALE são ligados um ao outro e a um *clock* de aproximadamente 1 kHz, os pinos EOC e Output Enable também são ligados um ao outro. O *clock* do ADC0808 é de aproximadamente 500 kHz. A geração dos *clocks* será explicada posteriormente.

As saídas do conversor AD são ligadas ao *encoder* para que os bits sejam codificados e enviados serialmente ao transmissor de RF.

#### <span id="page-32-0"></span>5.5 Geração de pulsos

Para geração dos *clocks* de 1 kHz e 500 kHz para o conversor A/D, foi utilizado uma porta inversora com um capacitor e um resistor, conforme indicado na Figura 8.

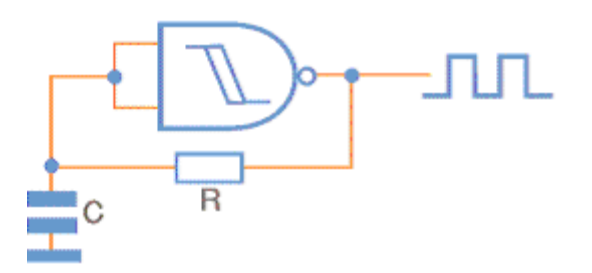

**Figura 8: Configuração para geração dos clocks de 1kHz e 500 kHz.**

<span id="page-32-2"></span>O circuito integrado utilizado foi o HD74LS14 (Figura 9), que possui seis portas inversoras [3]. Serão utilizadas apenas duas.

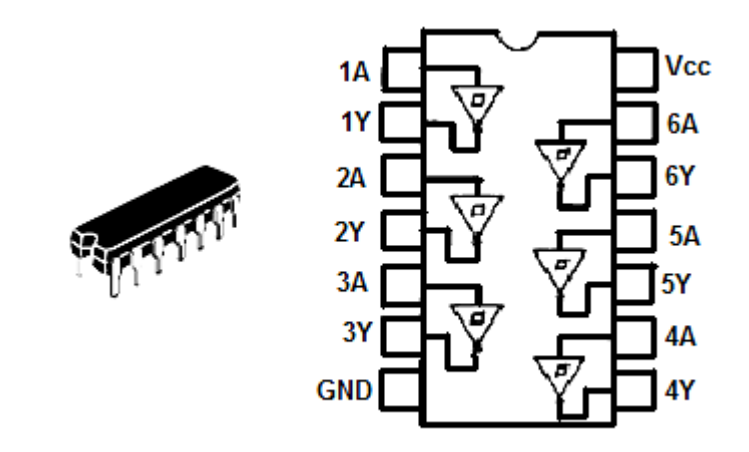

**Figura 9: Encapsulamento utilizado e esquemático do componente HD74LS14.**

Esta configuração permite gerar pulsos da ordem de MHz. Foi testado o circuito integrado LM555, porém sua freqüência de oscilação alcança o limite por volta de 100 kHz [4], e ao invés de usar um CI para gerar 1 kHz e outro para 500 kHz, preferiuse usar apenas o 7414 para economia de espaço na placa de circuito impresso.

Para a freqüência de 1 kHz, foram usados um resistor de 390 Ω e um capacitor de 2,2 μF, obtendo um freqüência de 1,28 kHz. Para 500 kHz, o resistor utilizado foi de 390  $\Omega$  e o capacitor de 3,9 nF, obtendo 498,2 kHz.

Os valores de saída da onda quadrada foram aproximadamente 4  $V_{\text{pk-pk}}$ . Valor suficiente para o bom funcionamento do conversor,pois o mesmo reconhece como valor lógico "1" a tensão, Vcc - 1,5, ou seja, 3,5 V<sub>pk-pk</sub>. A mínima largura de pulso exigida para o ALE e o START é 100 ns, e o dispositivo, mesmo com 30% de *duty cycle*, fornece uma largura de pulso de aproximadamente 300 µs.

#### <span id="page-33-0"></span>**5.6 Codificação**

Antes de efetuar a transmissão se faz necessário o envio dos dados serialmente para o transmissor por radiofreqüência, pois a saída do conversor AD é paralela. Outro aspecto muito importante é que, caso o transmissor envie apenas os bits do conversor AD, há uma possibilidade muito grande de, durante a transmissão, o receptor receber dados diferentes daqueles enviados e fornecer informações errôneas ao usuário. Entre as causas deste problema, podem-se citar ruídos e atenuação do sinal durante sua propagação. Assim, este dispositivo condiciona o sinal para o seu envio, afim de que sejam evitados erros na recepção.

O circuito integrado que realiza a codificação é um microcontrolador PIC 16F687 de vinte pinos já programado para esta finalidade, pois todos os *encoders* encontrados no mercado apresentam ou somente bits para endereçamento ou o

conjunto (bits de endereçamento e bits de dados) com no máximo quatro bits de dados. Os bits de endereçamento são aqueles que o usuário define através da ligação de determinados pinos em 0 ("0") ou 5 V ("1") tanto no *encoder* quanto no *decoder* e que são transmitidos em uma dada seqüencia no pacote de dados na qual precedem os bits de dados. Assim que o pacote com toda informação (bits de endereçamento, bits de dados entre outros) chega ao *decoder*, os bits de endereçamento são analisados e caso estejam de acordo com a seqüencia de bits definida tanto no *encoder* quanto no *decoder*, o mesmo continua a decodificação dos dados, caso contrário o sinal é ignorado e o *decoder* aguarda até que seja enviado um pacote de informação de bits de endereçamento igual ao pré-estabelecido. Já os bits de dados, no *encoder*, correspondem aos bits que serão transformados em informação serial, no caso, a saída paralela de oito bits do conversor AD.

O *encoder* utilizado (Figura 10) neste projeto possui oito bits de dados e dessa forma já faz a aquisição dos oito bits do conversor AD e já os transforma em informação serial, enquanto que naqueles *encoders* que apresentam quatro bits de dados haveria a necessidade de realizar alguma lógica para receber os quatro bits do conversor AD, sejam eles os mais significativos ou menos significativos, enviá-los e depois fazer o mesmo com o nibble (conjunto de quatro bits) restante.

Este circuito integrado funciona da seguinte forma: primeiro ele armazena os oito bits de endereçamento e de dados e codifica-os para verificação de erros. Em seguida o pino A0/BAUD é amostrado para estabelecimento da taxa de dados (2400 bps ou 4800 bps), para, então, inserir o pacote codificado na saída DOUT desde que o bit /TE (Transmission Enable) esteja em "0".

O pacote de dados consiste de sete bytes de informações:

- "Preamble":
- O byte de sincronização;
- Primeiro byte de endereçamento;
- Primeiro byte de dados;
- Segundo byte de endereçamento;
- Segundo byte de dados;
- Checksum de enderecamento/dados.

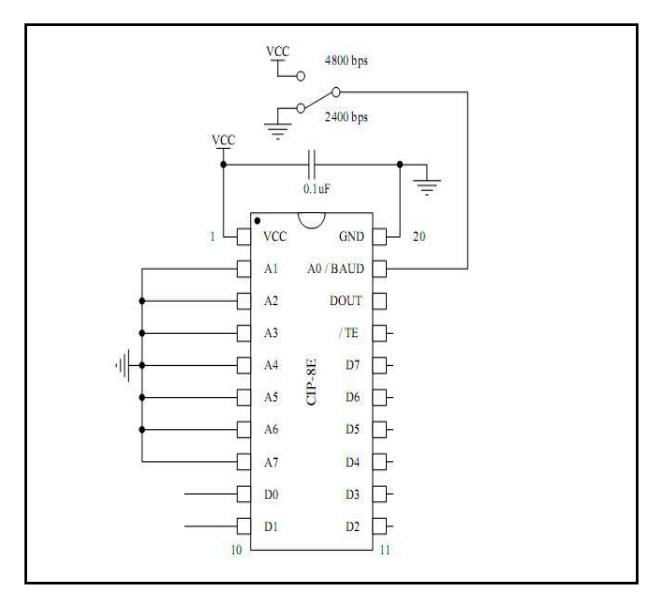

**Figura 10: Exemplo de implementação do** *encoder***.**

#### <span id="page-35-1"></span><span id="page-35-0"></span>**5.7 Transmissão por Radiofreqüência**

Para transmissão dos dados do conversor A/D, utilizou-se o TX Module – Model/No TXA1-434-F11 de 433,92 MHz (Figura 11), que é similar aos módulos de transmissão fabricados pela empresa Telecontrolli. No mercado há modelos com diferentes freqüências (315, 433 e 433,92 MHz), no entanto a freqüência escolhida foi de 433,92 MHz, pois quanto maior a freqüência menor a antena.

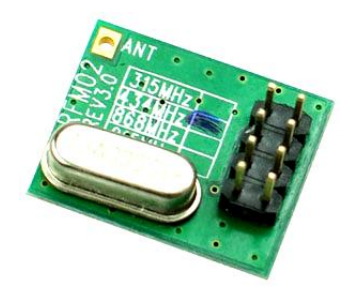

**Figura 11: Módulo transmissor.**

<span id="page-35-2"></span>Este dispositivo apresenta antena externa e ressonador SAW (*Surface Acoustic Waves*). A saída do transmissor apresenta saída de 50 Ω, logo a antena externa deve estar casada para que haja a máxima transferência de potência. Para isso utilizou-se uma antena de  $\frac{1}{4}$ λ de onda, cuja dimensão provém da fórmula extraída do tutorial *Antennas for low power applications* [12] e está reproduzida abaixo:

$$
L(cm) = \frac{7500}{freq (MHz)} = \frac{7500}{433,92} \approx 17,28 cm
$$
 (3)

Os ressonadores SAW utilizam ondas acústicas de superfície e são utilizados em situações em que ressonadores de cerâmica e cristal não são aplicáveis. Estes ressonadores oscilam com estabilidade na faixa de 50 MHz até próximo de 1 GHz [8]. As características elétricas do transmissor estão presentes na Tabela 1.

<span id="page-36-1"></span>

| Parâmetro                 | <b>Unidade</b>  | Mínimo  | <b>Típico</b> | Máximo  |
|---------------------------|-----------------|---------|---------------|---------|
| Frequência de Transmissão | <b>MHz</b>      | 433,845 | 433,92        | 433,995 |
| Modulação                 |                 |         | ASK           | 2,0     |
| Potência de Saída (12V)   | dBm             | 5       | 6             |         |
| Taxa de Dados             | KH <sub>7</sub> | O       | 1             | 3       |
| Tolerância de Frequência  | <b>KHz</b>      |         | ±75           |         |
| Faixa de Temperatura      | $^{\circ}C$     | $-20$   | 14            | 85      |
| Alimentação               | Tensão          | 3       |               | 12      |
| Consumo de Energia (12V)  | mA              |         |               | 9,5     |

**Tabela 1: Características elétricas do TX Module Model/No TXA1-434-F11.**

E na Tabela 2 e na Figura 12 seguem a vista superior e a configuração dos pinos do módulo transmissor.

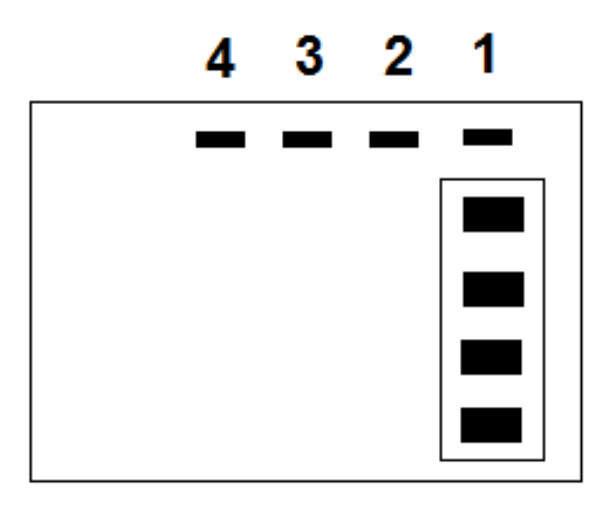

<span id="page-36-0"></span>**Figura 12: Vista superior Módulo TX.**

| <b>PINO</b>  | Conexões   |
|--------------|------------|
| 1            | Antena     |
| $\mathbf{2}$ | GND        |
| 3            | <b>VCC</b> |
|              | Dados      |

<span id="page-37-1"></span>**Tabela 2: Configuração dos pinos TX Module.**

### <span id="page-37-0"></span>5.7.1 Modulação ASK (*Amplitude Shift Keying*) [11]

O sinal ASK pode ser produzido empregando-se os mesmos teoremas da modulação AM-DSB. As principais características da modulação por chaveamento de amplitude são:

- Facilidade de modular e demodular;
- Pequena largura de faixa;
- Baixa imunidade a ruídos.

Devido a essas características, a modulação por chaveamento de amplitude é indicada nas situações em que há pouco ruído para interferir na recepção do sinal ou quando o baixo custo é essencial. A modulação ASK é utilizada em aplicações como:

- Transmissão via fibra óptica, onde não existe ruído para interferir na recepção do sinal;
- Transmissão de dados por infravermelho, como os usados em algumas calculadoras;
- Controle remoto por meio de raios infravermelhos, como os usados em aparelhos de televisão;
- Controle remoto por meio de radiofreqüência, como os utilizados para ligar e desligar alarmes de carros, residências ou abrir portões.

O sinal ASK divide-se em:

- a) Caso o sinal seja binário, variando-se os níveis (0,space e 1,mark) teremos o ASK binário ou BASK;
- b) Se o sinal tiver m níveis, teremos o ASK multinível, também chamado MASK (Figura 13).

No caso particular do sinal BASK em que um dos níveis é zero (Figura 14), o sinal produzido equivale a senóide interrompida e por isso é ainda designado por OOK, ou seja, *On-off Keying*

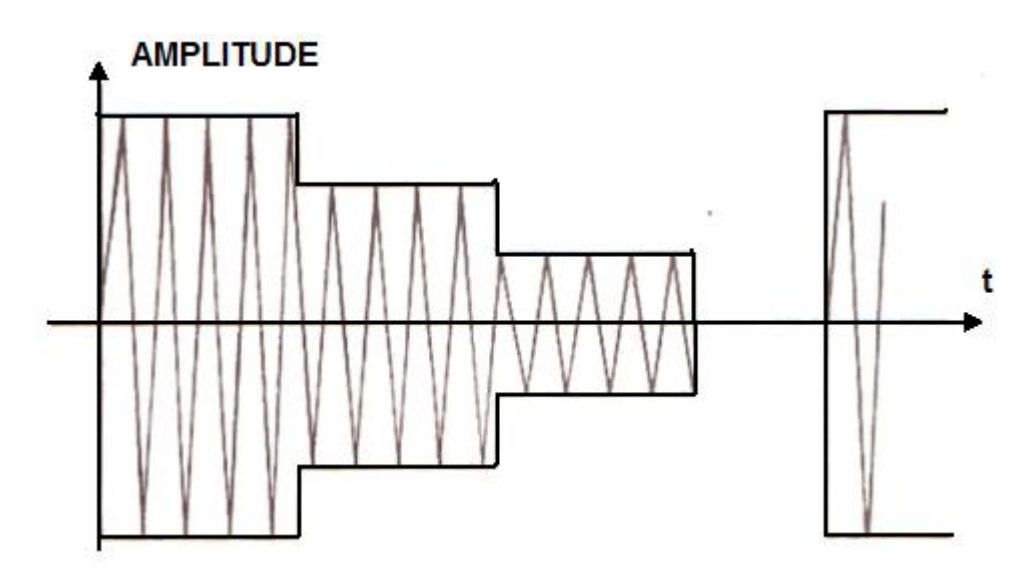

**Figura 13: Modulação com sinal multinível.**

<span id="page-38-0"></span>O sinal Bask (Figura 15) admite dois níveis de amplitude E1 e E2. Dessa forma, pode-se escrever:

- Estado 1: Em  $(t) = E1 \cos(Wo^*t)$ ; (4)
- Estado 0: Em  $(t) = E2 \cos(Wo^*t)$ . (5)

Considerando ainda E1 > E2, define-se o índice de modulação para o sinal modulador. Assim, o índice de modulação será expresso por:

$$
mD = \frac{E_1 - E_2}{E_1 + E_2}
$$
 (6)

 Define-se também uma portadora. O sinal modulado pode ser visto na Figura 15.

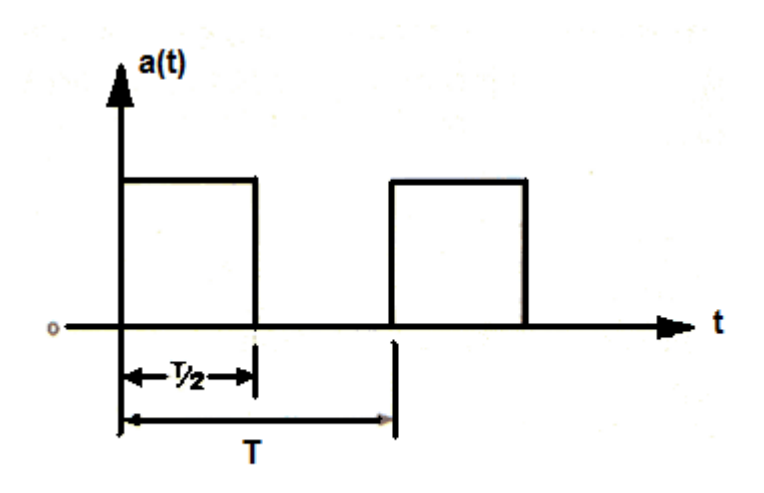

**Figura 14: Sinal digital original.**

<span id="page-39-0"></span>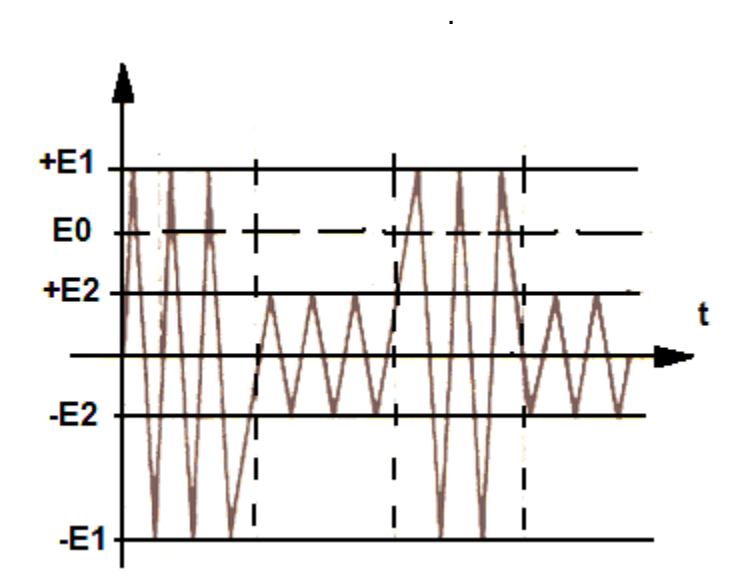

<span id="page-39-1"></span>**Figura 15: Sinal BASK.**

Sendo E1 e E2 as duas amplitudes presentes a portadora terá por expressão:

$$
E_v(t) = E_o \cos w_o t \tag{7}
$$

Para a análise do espectro da onda modulada, deve-se substituir a moduladora digital pelo sinal de teste correspondente. A este sinal corresponderá uma fundamental, e devemos ter wo >> w para que a envoltória fique bem definida:

$$
w = \frac{2\pi}{T}
$$
 (8)

 Sendo o sinal Bask uma forma de onda quadrada modulante (regular e variando entre +1 e –1, com período T), definida como Q(t), conforme série Trigonométrica de Fourier abaixo:

$$
Q(t) = \frac{a_0}{2} + \sum_{n=1}^{\infty} (an \cos n w_0 t + bn \sin w_0 t)
$$
\n(9)

Pode-se então definir o sinal Bask sob a forma:

$$
E_m(t) = E_o[1 + m_D Q(t)] \cos w_o t \tag{10}
$$

Em que: Eo = amplitude da portadora virtual;

 $m_D$  = índice de modulação;

 $Q(t)$  = onda quadrada modulante (regular e variando entre +1 e -1, com período T).

 Haverá, no espectro, duas faixas laterais e entre elas a portadora. Ambas estão simétricas em relação ao espectro da portadora. Abaixo está reproduzido na Figura 16 o espectro  $Q(t)$  multiplicado por  $m_D$  e Eo.

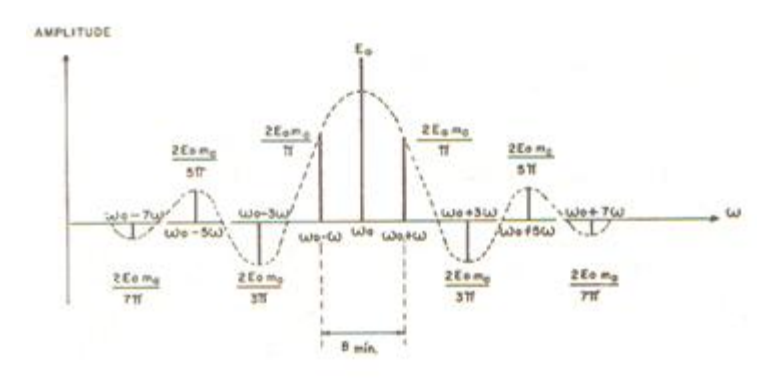

**Figura 16: Espectro do sinal BASK.**

<span id="page-41-0"></span>A largura de faixa necessária para a transmissão pode ser determinada utilizando-se o mesmo critério utilizado para o pulso. Isto resulta em deixar passar, pelo menos, o primeiro par de raias para que se consiga detectar a presença das transições do sinal modulador:

$$
B_{\min.} = (w_0 + w_m) - (w_0 - w_m) = 2w
$$
\n(11)

Em que:  $W_0$ : freqüência angular da portadora;

 $W_M$  = freqüência angular do sinal modulante;

W = Diferença, no espectro, entre as freqüências da portadora e uma das faixas laterais (simétricas);

Outro aspecto importante a se considerar é o que diz respeito à potência associada ao sinal modulado. Da analise direta do mesmo conclui-se que:

$$
P_m = (1 + m_D^2) P_o
$$
\n
$$
\text{Em que } P_0 = Eo^2/2 \tag{12}
$$
\n
$$
\tag{13}
$$

Na Figura 17 está esquematizada a estrutura básica de um modulador ASK. O filtro passa-baixa elimina os harmônicos do sinal modulante digital, reduzindo a largura de faixa do sinal modulante. O modulador de amplitude gera o sinal digital filtrado e o sinal senoidal proveniente do oscilador irá determinar a freqüência central do sistema ASK. A saída do modulador será um sinal ASK contendo um par de faixas laterais.

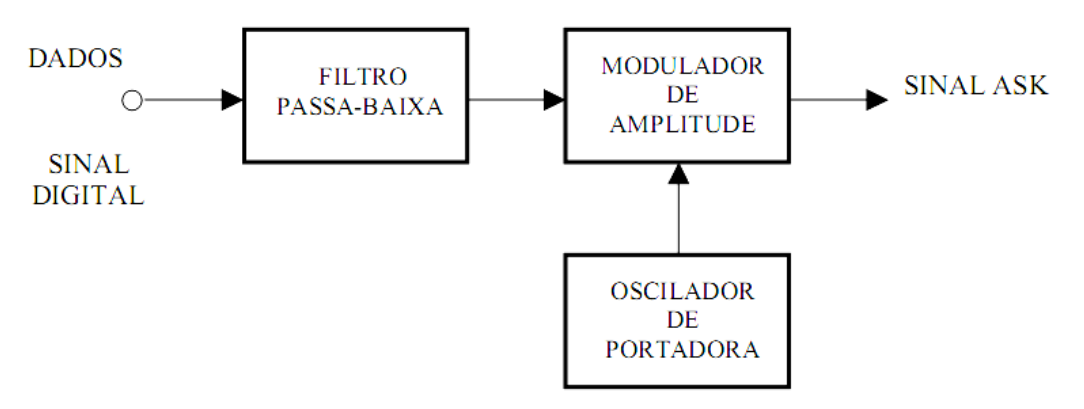

**Figura 17: Estrutura básica de um modulador ASK.**

<span id="page-42-0"></span>O caso particular onde  $m_D=1$  é o mais importante. O sinal OOK equivale basicamente a uma senóide interrompida, acompanhando o sinal digital. Dispondo-se apenas de um oscilador e de estágios amplificadores de potência, a manipulação apenas atua cortando o sinal quando desejado. A análise anterior feita para o sinal BASK pode ser adaptada para o sinal OOK, mediante a substituição m<sub>D</sub>=1. Assim o espectro OOK assume o aspecto mostrado na Figura 18 e a largura de faixa necessária para transmissão é a mesma, isto é,  $B_{MÍN} = 2W$ 

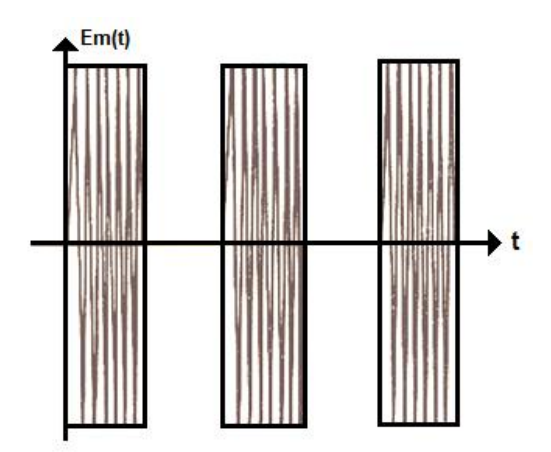

**Figura 18: Sinal modulado.**

<span id="page-42-1"></span>Quanto à potência associada ao sinal OOK, a equação se reduz a:

$$
P_m = E_o^2 = 2P_o \tag{14}
$$

#### <span id="page-43-0"></span>5.8 Recepção dos dados

A recepção dos dados é feita por uma antena receptora e a unidade receptora (Figura 19). Tanto o transmissor quanto o receptor são vendidos juntos. Logo, para consulta, deve-se tomar como referência o modelo do transmissor.

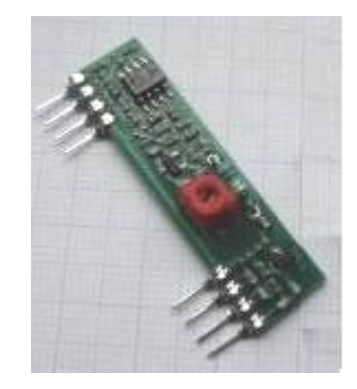

**Figura 19: Receptor.**

<span id="page-43-1"></span>O casamento da impedância da antena deve ser feito para 50 Ω. Os procedimentos de casamento são os mesmos adotados para o transmissor, ou seja, antena de  $\frac{1}{4}$   $\lambda$  de dimensão de aproximadamente 17,28 cm. A pinagem e suas configurações estão mostradas na Figura 20 e na Tabela 3, respectivamente.

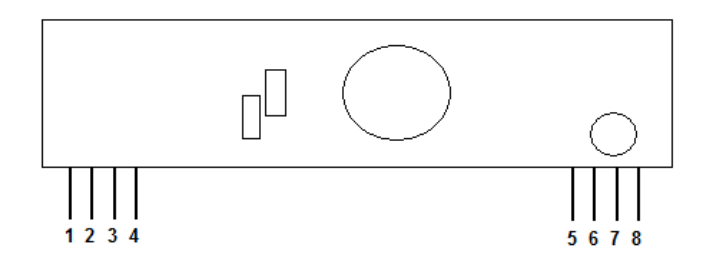

<span id="page-43-3"></span><span id="page-43-2"></span>**Figura 20: Configuração da pinagem do receptor.**

| Pino           | Conexões      |
|----------------|---------------|
|                | Terra         |
| 2              | Saída Digital |
| 3              | Saída Linear  |
| 4              | VCC 5V        |
| 5              | VCC 5V        |
| 6              | Terra         |
| $\overline{7}$ | Terra         |
| Զ              | Antena        |

**Tabela 3: Pinagem do receptor.**

A demodulação utilizada pelo módulo é ASK e será explicada posteriormente. As características elétricas deste dispositivo estão citadas na Tabela 4.

<span id="page-44-2"></span>

| Símbolo      | <b>Parâmetro</b>                   | <b>Condições</b>                   | Mínimo    | <b>Típico</b> | Máximo                   | <b>Unidade</b> |
|--------------|------------------------------------|------------------------------------|-----------|---------------|--------------------------|----------------|
| <b>VCC</b>   | <b>Operating Supply</b><br>Voltage | -                                  | 4,9       | 5             | 5,1                      | V              |
| <b>ITOT</b>  | <b>Operating Supply</b><br>Current | $\overline{\phantom{0}}$           |           | 4,5           | $\overline{\phantom{a}}$ | mA             |
| <b>VDATA</b> | Saída dos Dados                    |                                    | $VCC-0,5$ |               | <b>VCC</b>               | V              |
|              | $\overline{\phantom{a}}$           | 1 Data $=$<br>$200\mu A$<br>(High) | -         | -             | 0,3                      | ٧              |

**Tabela 4: Características elétricas do receptor RX Module Model/No RXA1-434-F11.**

#### <span id="page-44-0"></span>**5.8.1 Demodulação ASK**

A demodulação do sinal ASK pode ser feita por meio de um detector de envoltória seguido de um filtro passa-baixa e circuito de decisão, conforme Figura 21:

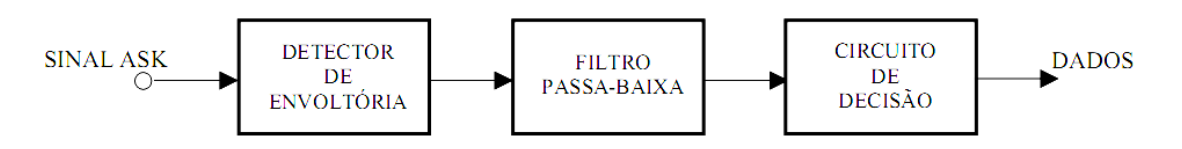

#### **Figura 21: Demodulação ASK.**

<span id="page-44-1"></span>O detector de envoltória retifica o sinal ASK. Em seguida, o filtro passa-baixa elimina o componente de alta freqüência do sinal entregue pelo detector de envoltória, recuperando o nível médio. O circuito de decisão compara o nível médio presente na saída do filtro passa-baixa com uma tensão de referência, V2. Se o nível médio estiver acima do valor de referência, o circuito de decisão coloca nível alto em sua saída. Caso o sinal na entrada do circuito de decisão esteja abaixo da tensão de referência V1, a saída estará em nível baixo.

 O uso de duas tensões de referências, V1 e V2, ajuda a reduzir os erros causados pelos sinais contendo ruídos. Se o ruído no sinal ASK for menor do que a metade do valor de pico-a-pico do sinal, não haverá erro na decisão.

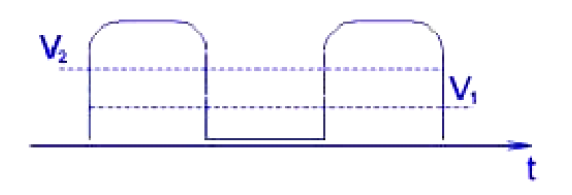

**Figura 22: Lógica de decisão.**

#### <span id="page-45-1"></span><span id="page-45-0"></span>**5.9 Decodificação**

A decodificação é feita por um microcontrolador PIC 16F687 (Figura 23) de vinte pinos e, da mesma forma que o *encoder*, foi devidamente programado para esta função.

Este dispositivo funciona da seguinte forma: o *decoder* entra em um loop temporizado aguardando o byte de sincronização. Um timer interno de 16 bits é utilizado para forçar uma saída a partir do *loop* de recebimento. Os valores dos pinos de saída podem ser zero (modo Momentâneo) ou mantêm os pinos de saída com os valores da última recepção válida (modo *Latch*), a cada 65,5 ms, caso nenhum byte de sincronização seja recebido durante este período de tempo.

Uma vez que um byte de sincronização válido é recebido, o *timer* é desabilitado, e o restante do pacote de dados é recebido e armazenado para o processo de verificação.

Imediatamente após o recebimento de um pacote de dados válidos, inicia-se o processo de verificação dos dados para análise de erros.

Caso a verificação seja bem sucedida, os dados decodificados serão alocados nos pinos de saída e o *decoder* reentra no *loop* temporizado à espera do próximo pacote de dados válidos.

A taxa de dados é escolhida a partir do pino 20 e deve estar de acordo com a taxa ajustada no encoder, na qual bit "0" seleciona taxa de 2400 bps e bit "1" taxa de 4800 bps. O pino 17 ou bit L/M é responsável pela seleção dos modos momentâneo (momentary – bit "0") ou latch (bit "1"). O dispositivo desenvolvido utiliza modo momentâneo.

Ao final, os dados decodificados seguem para tratamento no microntrolador 89S52.

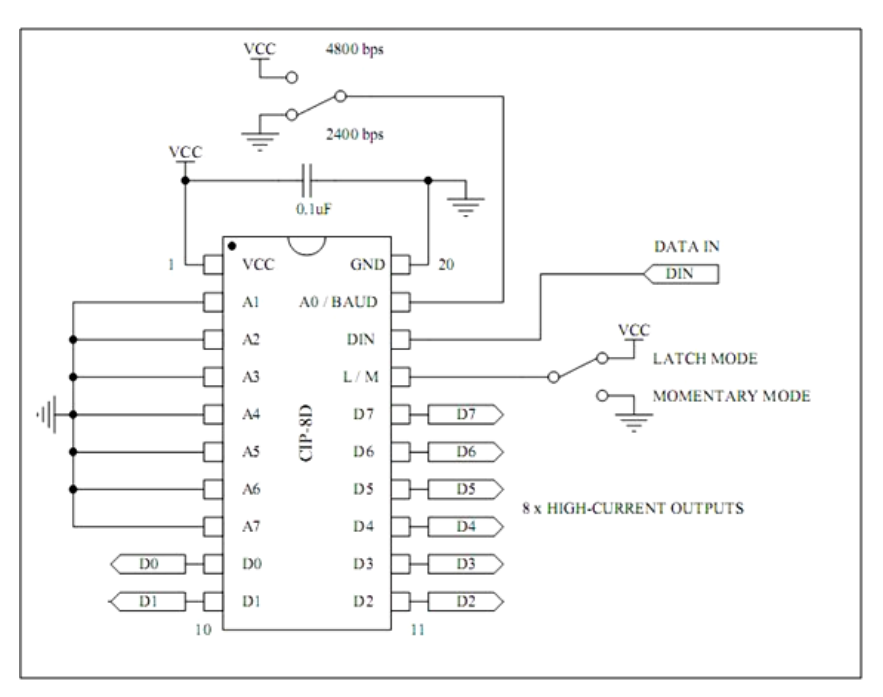

**Figura 23: Pinagem do decoder.**

### <span id="page-46-1"></span><span id="page-46-0"></span>**5.10 Programação do microcontrolador**

O microcontrolador escolhido foi o 89S52 da família 8051 da fabricante Atmel (Figura 24). É aquele que os alunos têm maior familiaridade e destreza no desenvolvimento de programas em Assembly e C.

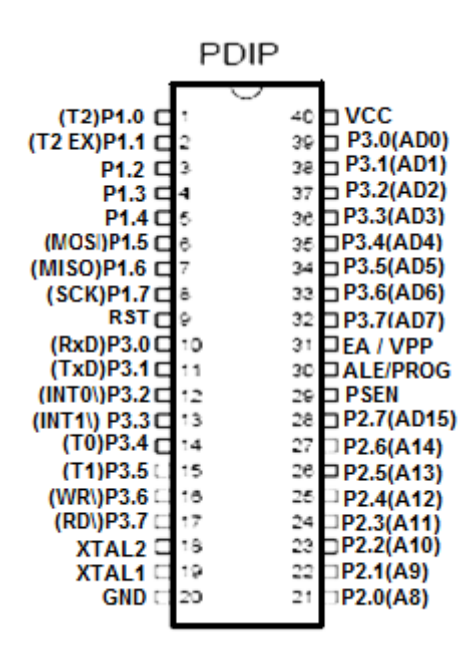

**Figura 24: Pinagem do 89S52[2].**

<span id="page-46-2"></span>Antes da inicialização do software presente no microcontrolador, deve-se fazer um Reset. O pino 9, Reset, é um resistor de 8k2Ω ligado ao terra, dessa forma se faz necessário acrescentar um capacitor com o intuito de gerar *reset* automático através

do circuito RC [2]. Foi acrescentado ao pino 9 um capacitor eletrolítico de 1µF, logo  $RC = 8.3$  ms.

O cristal utilizado foi de 12 MHz e é importante isolar a carcaça do cristal para que não ocorra curto-circuito com os pinos do microcontrolador.

Vale ressaltar que o software utilizado para a programação do microcontrolador foi o IAR Embedded Workbench para a família 8051 (Figura 25). Ele permite que o programador utilize a linguagem C para o desenvolvimento do código fonte. Na compilação, o programa se encarrega da conversão para Assembly. A vantagem de se utilizar a linguagem C, é que ela torna a programação mais ágil e rápida. Certos comandos como, por exemplo, IF, exigem muitas linhas em Assembly facilitando a ocorrência de erros e aumentando o tempo de desenvolvimento. No entanto, o programa gerado na conversão de C para *Assembly* é maior do que em um programa feito somente em Assembly. Isto pode gerar problemas em aplicações em que a utilização de memória é crítica, como, por exemplo, na programação dos microprocessadores da injeção eletrônica de um carro.

| X: IAR Embedded Workbench IDE                      |                                                                          | $\Box$ e $\bm{x}$        |
|----------------------------------------------------|--------------------------------------------------------------------------|--------------------------|
| File Edit View Project Simulator Tools Window Help |                                                                          |                          |
| <b>D 2 日 5 8 % % ™ 8 1</b> 0 0 €                   | Q  くそんだ田っゃはい   ☆ ☆ ☆ ☆   Q                                               |                          |
| Workspace<br>$\pmb{\times}$                        | Bruno Bosque.c   joAT89S52.h                                             | $\mathbf{v} \times$      |
| Debua<br>$\overline{\phantom{a}}$                  | #include <ioat89s52.h></ioat89s52.h>                                     |                          |
| $\mathbf{E}$<br>Files                              | #include <stdio.h></stdio.h>                                             |                          |
| □ 1Bruno Bosque - Debug                            | #include <stdlib.h></stdlib.h>                                           | $\overline{\phantom{a}}$ |
| HB B Bruno Bosque.c                                | PO bit.PO 0 /* Bit que controla o EOC do uC*/<br>#define EOC             |                          |
| <b>HELD</b> Output                                 | /*Porta destinada a comunicação com o LCD*/<br>#define LCD<br><b>P1</b>  |                          |
|                                                    | PO bit.PO 1 /* Habilitação de comandos no LCD*/<br>#define EN            |                          |
|                                                    | PO bit.PO 2 /* Habilitação de comandos no LCD*/<br>#define RS            |                          |
|                                                    | PO bit.PO 3 /* Habilitação de comandos no LCD*/<br>#define RW            |                          |
|                                                    | /* valores obtidos do conversor AD*/<br>#define AD<br>P3                 |                          |
|                                                    | #define p0<br>P3 bit.P3 0 /* Valores bit a bit do conversor AD*/         |                          |
|                                                    | P3 bit.P3 1<br>#define pl                                                |                          |
|                                                    | P3 bit.P3 2<br>#define p2                                                |                          |
|                                                    | P3 bit.P3 3<br>#define p3                                                |                          |
|                                                    | #define p4<br>P3 bit.P3 4                                                |                          |
|                                                    | P3 bit.P3 5<br>#define p5<br>P3 bit.P3 6<br>#define p6                   |                          |
|                                                    | #define p7<br>P3 bit.P3 7                                                |                          |
|                                                    |                                                                          |                          |
|                                                    | char pressao[4] ; /*Variável que armazena os valores da dezena, unidade, |                          |
|                                                    | virgula e casa decimal da pressão calculada*/                            |                          |
|                                                    | unsigned char const code texto[] = "PRESSAO: $$$ ";                      |                          |
|                                                    | unsigned char const $code text01[] = "kPa$";$                            |                          |
|                                                    |                                                                          |                          |
| Bruno Bosque                                       | $\frac{1}{2}$                                                            |                          |
| $\pmb{\times}$<br>Messages                         | File                                                                     | $\sim$<br><b>Line</b>    |
| Updating build tree                                |                                                                          |                          |
|                                                    |                                                                          |                          |
| 2 file(s) deleted.                                 |                                                                          |                          |
| Updating build tree<br>Bruno Bosque.c              |                                                                          |                          |
| Linkina                                            |                                                                          |                          |
|                                                    |                                                                          |                          |
| Total number of errors: 0                          |                                                                          |                          |
| <b>Build</b><br>Total number of warnings: 0        |                                                                          |                          |
|                                                    |                                                                          |                          |
| Ready                                              | Frrors 0. Warnings 0.                                                    | <b>NLIM</b>              |

**Figura 25: Ambiente de trabalho do software IAR Embedded Workbench.**

<span id="page-47-0"></span>Após a compilação e a correção de erros, cria-se um arquivo com formato de saída Intel Standard e extensão "\*.HEX" para que o código fonte seja inserido no microcontrolador através de um gravador (Figura 26).

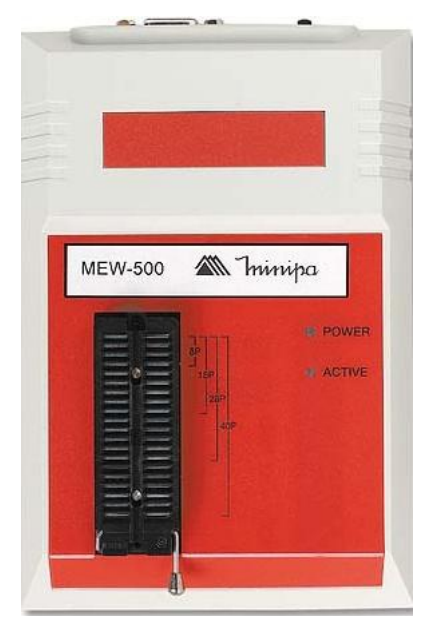

**Figura 26: Gravador de microcontroladores.**

<span id="page-48-1"></span>O programa utilizado no microcontrolador 89S52 está em Anexo(s).

### <span id="page-48-0"></span>5.11 Exposição de dados no LCD

Os LCDs são utilizados em muitos projetos de eletrônica para facilitar a interação do usuário com o projeto. O LCD possibilita mostrar informações relevantes, assim como retornar ao usuário resultados obtidos em algum tipo de processamento.

Existem diversos tipos de LCDs e o projetista deve escolher aquele que seja mais adequado ao seu projeto. Eles podem ter de 1 a 4 linhas e cada linha pode ter de 8 a 40 caracteres. A maioria dos LCDs possui um controlador, sendo o mais conhecido o HD44780 [6].

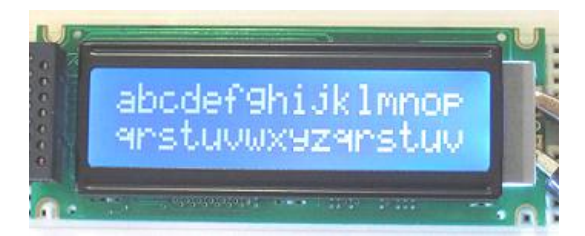

**Figura 27: Exemplo de LCD com 2 linhas e 16 caracteres.**

<span id="page-48-2"></span>Assim, para acessar o controlador do display, enviar informações e controlar o contraste do dispositivo, há pinos específicos que geralmente são controlados por microcontroladores.

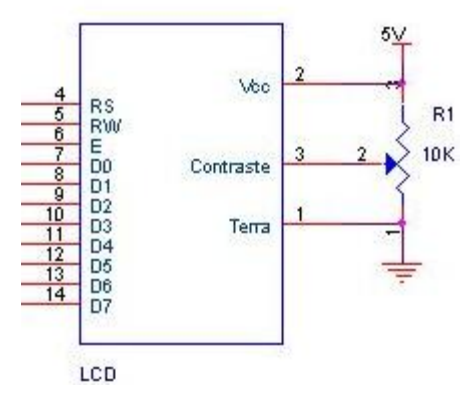

**Figura 28: Esquema elétrico do contraste.**

<span id="page-49-0"></span>Onde o controle do contraste é o pino que está ligado ao potenciômetro de 10kΩ conforme a Figura 28.

R/S é o pino que vai definir o tipo de informação que será enviada para o controlador do LCD. Se o bit estiver em "0" a informação será tratada como um comando (também chamado instrução) e se estiver em "1" a informação será tratada como um caractere a ser lido ou escrito no LCD [6].

R/W é o pino que define se será enviado ou recebido um dado do LCD [6]. Se estiver em "0" (write) estará sendo enviandas informações do microcontrolador para o LCD, se estiver em "1" (read) estará sendo obtidos dados do LCD. Como este projeto só envia dados do microcontrolador ao display, o pino R/W foi aterrado .

O pino "E" é de Habilitação (Enable). Quando os dados (sejam instruções ou caracteres) são enviados para o LCD, eles ficam armazenados em registradores. Para que o LCD leia esses registradores, deve-se aplicar um pulso no pino de habilitação.

Os dados são 8 pinos (D0 –D7) através dos quais serão enviadas as informações tanto do microcontrolador para o LCD como no sentido contrário (Data Bus).

O tempo de execução de cada instrução depende do tipo e da velocidade de comunicação do LCD com o controlador.

Para correta inicialização do LCD, após a execução das duas primeiras instruções, deve-se ter um atraso de quinze milisegundos que, no programa, está representado pela função delay\_15ms(). Caso contrário, o LCD não realizará o comando programado e ele estará apenas ligado e não inicializado, ou seja, não será possível visualizar nenhum tipo de informação no display [6].

# <span id="page-50-0"></span>**6. Considerações**

O projeto foi implementado em *protoboard*. As etapas seguintes compreendem a confecção de placa de circuito impresso e testes de campo para corrigir calibrações.

## <span id="page-52-0"></span>**7. Conclusão**

Desde o início da elaboração deste projeto houve a preocupação de colocar em prática o conhecimento adquirido em salas de aula, buscando agrupar nele algumas sub-áreas da Engenharia Elétrica e não uma em específico. Este projeto reúne três áreas da Eletrônica: Instrumentação (sensor de pressão e condicionamento de sinais), Sistemas Digitais (conversor AD e microcontrolador) e Telecomunicações. (codificação e transmissão de sinais). Portanto para seu planejamento e implementação, utilizou-se o conhecimento adquirido durante a graduação. Na prática, houve o contato com adversidades que não estão presentes nos livros teóricos, sendo fundamental a persistência, busca de informações e experiência dos professores.

Durante a confecção deste relatório, pode-se ter contato com normas e diretrizes para elaboração de artigos acadêmicos que se configuram num importante aprendizado para o futuro profissional.

Outro aspecto importante é a questão do custo e da possibilidade de transformar o dispositivo em produto.

O projeto escolhido também é um instrumento influente para o aluno encontrar sua vocação profissional, seja pela área que se interessou ou pelo contato com a área acadêmica e de pesquisa.

# <span id="page-54-0"></span>**8. Referências Bibliográficas**

[1] Alldatasheet , [1/01/2008], *ADC0808CCN : 8-Bit uP Compatible A/D Converters*  with 8-Channel Multiplexer, [S.l.]: Disponível em: [<http://pdf1.alldatasheet.com/datasheet-pdf/view/8098/NSC/ADC0808CCN.html](http://pdf1.alldatasheet.com/datasheet-pdf/view/8098/NSC/ADC0808CCN.html)>, Acesso em: 17/04/2009.

[2] Alldatasheet, [1/01/2008], *AT89S52-24AC - 8-bit Microcontroller with 8K Bytes In-System Programmable Flash - ATMEL Corporation*, [S.l.]: Disponível em: < <http://pdf1.alldatasheet.com/datasheet-pdf/view/82391/ATMEL/AT89S52-24AC.html> >, Acesso em: 25/04/2009.

[3] Alldatasheet, [1/01/2008], *HD74LS14 - Hex Schmitt Trigger Inverters - Hitachi Semiconductor,* [S.l.]: Disponível em: < [http://pdf1.alldatasheet.com/datasheet](http://pdf1.alldatasheet.com/datasheet-pdf/view/63993/HITACHI/HD74LS14.html)[pdf/view/63993/HITACHI/HD74LS14.html](http://pdf1.alldatasheet.com/datasheet-pdf/view/63993/HITACHI/HD74LS14.html) >, Acesso em:15/03/2009.

[4] Alldatasheet, [1/01/2008], *LM555CM - Timer – National Semiconductor,* [S.l.]: Disponível em: < [http://www.alldatasheet.com/datasheet](http://www.alldatasheet.com/datasheet-pdf/pdf/8980/NSC/LM555CM.html)[pdf/pdf/8980/NSC/LM555CM.html](http://www.alldatasheet.com/datasheet-pdf/pdf/8980/NSC/LM555CM.html) >, Acesso em:15/03/2009.

[5] Alldatasheet, [1/01/2008], *MPX5100D – Sensor Pressure - [Integrated](http://category.alldatasheet.com/index.jsp?semiconductor=Integrated) [Silicon](http://category.alldatasheet.com/index.jsp?semiconductor=Silicon) [Pressure](http://category.alldatasheet.com/index.jsp?semiconductor=Pressure) [Sensor](http://category.alldatasheet.com/index.jsp?semiconductor=Sensor) [On-Chip](http://category.alldatasheet.com/index.jsp?semiconductor=On-Chip) [Signal](http://category.alldatasheet.com/index.jsp?semiconductor=Signal) [Conditioned,](http://category.alldatasheet.com/index.jsp?semiconductor=Conditioned,) [Temperature](http://category.alldatasheet.com/index.jsp?semiconductor=Temperature) [Compensated](http://category.alldatasheet.com/index.jsp?semiconductor=Compensated) [and](http://category.alldatasheet.com/index.jsp?semiconductor=and) [Calibrated,](http://category.alldatasheet.com/index.jsp?semiconductor=Calibrated)* [S.l.]: Disponível em: < [http://www.alldatasheet.com/datasheet](http://www.alldatasheet.com/datasheet-pdf/pdf/84245/MOTOROLA/MPX5100D.html)[pdf/pdf/84245/MOTOROLA/MPX5100D.html](http://www.alldatasheet.com/datasheet-pdf/pdf/84245/MOTOROLA/MPX5100D.html) >, Acesso em: 9/03/2009.

[6] APLICAÇÃO DE MICROPROCESSADORES, SEL337, [1/01/2007], *LCD,* São Carlos(SP), Disponível em: [<http://iris.sel.eesc.sc.usp.br/sel337/](http://iris.sel.eesc.sc.usp.br/sel337/)>, Acesso em 1/04/2009.

[7] J.R.A, 1/01/2001, *Conversão Analógica-Digital e Digital Analógica*, EPUSP, São Paulo, **Disponível Example 2018 CONVINGES CONVINGES CONVINGES CONVINGES CONVINGES CONVINGES CONVINGES** [<www.pcs.usp.br/~pcs2498/PCS2308%202355%20conversores.pdf](http://www.pcs.usp.br/~pcs2498/PCS2308%202355%20conversores.pdf) >, Acesso em: 18/03/2009.

[8] Ltd, Murata Manufacturing Co., 1/05/2002, *Saw Ressonators*, Kyoto,Japão. Disponível em: <<http://www.murata.com/products/catalog/pdf/p36e.pdf> >, Acesso em: 29/04/2009.

[9] Marques da Silveira, [Pedro ;](http://sistemasdeproducao.cnptia.embrapa.br/FontesHTML/Feijao/FeijaoIrrigadoNoroesteMG/autores.htm#pedro) Stone, Luís Fernando, 1/12/2005, *Cultivo do Feijão Irrigado na Região Noroeste de Minas Gerais*,Santo Antônio de Goiás (GO). Disponível em: [http://sistemasdeproducao.cnptia.embrapa.br/FontesHTML/Feijao/FeijaoIrrigadoNoroe](http://sistemasdeproducao.cnptia.embrapa.br/FontesHTML/Feijao/FeijaoIrrigadoNoroesteMG/irrigacao.htm#mt) [steMG/irrigacao.htm#mt](http://sistemasdeproducao.cnptia.embrapa.br/FontesHTML/Feijao/FeijaoIrrigadoNoroesteMG/irrigacao.htm#mt) >, Acesso em: 1/03/2009.

[10] Newark, Farnell, [1/01/2008], *Display LCD 16X2 STN fundo verde sem Back Light,*  Diadema (SP). Disponível em: [<http://www.farnellnewark.com.br/displcd16x2stnfundoverdesemback,product,AGT000](http://www.farnellnewark.com.br/displcd16x2stnfundoverdesemback,product,AGT0009,665.aspx)

[9,665.aspx](http://www.farnellnewark.com.br/displcd16x2stnfundoverdesemback,product,AGT0009,665.aspx) >, Acesso em: 1/04/2009.

[11] Silva Farias, Irene, 11/02/2007, *Modulação ASK*, Santos (SP). Disponível em: < <http://professores.unisanta.br/isfarias/Materia/Comunicacao%20Digital/ask.pdf> >, Acesso em: 1/06/2009.

[12] Smith, Ken, [1/07/2006], *Antennas for low power applications*, [S.l.]. Disponível em: <<http://www.rfm.com/corp/appdata/antenna.pdf> >, Acesso em: 1/07/2009.

<sup>i</sup> **Sistema: Autor- Data**

\_\_\_\_\_\_\_\_\_\_\_\_\_\_\_\_\_\_\_\_\_\_

# <span id="page-56-0"></span>**Anexo(s)**

```
#include <ioAT89S52.h> /* Bibliotecas*/
#include <stdlib.h>
```
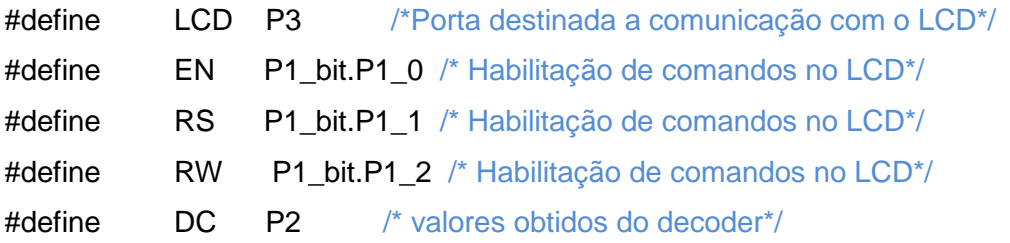

```
unsigned char pressao[4]; /*Variável que armazena os valores da dezena,
unidade, vírgula e casa decimal da pressão calculada*/
unsigned char const code texto[] = "P(kPa):";
unsigned char hexascii(int x) /*Função para converter um número hexadecimal
em seu correspondente ASCII*/
{ 
if (x<10) x = x+48;
   return(x);
}
```

```
void delay_15ms(void) /* Para uma frequência de 12MHz, 15ms = 50000 ciclos. 
Esta rotina visa gerar atraso de 15ms para os 2 primeiros comandos da 
inicialização do LCD(recomendado) */
```

```
{
  asm("MOV DPTR,#15536"); /* 65536-50000 = 15535*/
  TH1 =DP1H;
  TL1=DP1L;
  TCON_bit.TR1 =1;
 while(TCON_bit.TF1 !=1)
    {
    };
TCON bit.TR1 = 0;
TCON bit.TF1=0;
}
```

```
void delay_1ms(void) /* Para uma frequência de 12MHz, 1ms = 3333
ciclos.Esta rotina visa gerar atraso de 1ms para o restante das aplicações com 
LCD * /{
 asm("MOV DPTR,#62203"); /* 65536-3333 = 62202*/
  TH1 =DP1H;
  TL1=DP1L;
  TCON_bit.TR1 =1;
 while(TCON_bit.TF1 !=1)
    {
    };
  TCON_bit.TR1 =0;
  TCON_bit.TF1=0; 
}
void pressao_calc(void) /* Através da formula do datasheet, calcula-se a
Pressão em kPa*/
{
  char d,u,v;
  float P;
 P = (DC/5.0); /*DC é o valor de saída do decoder e 5 é o valor de
  alimentação;*/
 P = P - 0.04;
  P = P/0.009 ;/* Nesse estágio P terá o valor da pressão*/
 d= 0:
 u= 0;v = 0;
 if (P \geq 10) /* Lógica de armazenamento para mostrar no LCD*/
  {
```

```
while(P \ge 10)
   {
  P = P - 10;
  d++;
  }
 }
```

```
if (P >= 1) {
   while(P \ge 1)
    {
   P = P - 1;
   u++; }
  }
v = (char) (P * 10);pressao[0] = hexascii(d); /*Armazenamento dos dígitos da dezena*/
presaa[1] = hexascii(u); /* Armazenamento dos dígitos da unidade*/
pressao[2] = 0x2c; /* Codigo ASCII para a vírgula*/
presaa[3] = hexascii(v); /* Armazenamento da primeira casa decimal*/
}
void comando(unsigned char a) /*configura o LCD para receber comando */
{
    RS = 0; /* LCD interpreta dado como comando */
   LCD = aEN = 1;
   EN = 0;
    delay_1ms();
} 
void comando_delay(unsigned char a) 
{
    RS = 0; /* LCD interpreta dado como comando */
   LCD = a;EN = 1;
   EN = 0;
    delay_15ms();
```

```
}
```

```
void init_lcd(void) /* Inicialização Lcd */
{
     comando_delay(0x38); /* "Seta" operação com 8 bits e 2 linhas com fonte 
     de 5x8 pontos */
    comando delay(0x38); /* Repetição para garantir inicialização */
     comando_delay(0x38); /* Repetição para garantir inicialização */
     comando(0x06); /* Comando para incrementar o endereço e 
     deslocar o cursor para direita na escrita de cada caracter */
     comando(0x0c); /* Comando para ligar o display, não mostrar o 
     cursor e não fazê-lo piscar */
     comando_delay(0x01); /* Comando para apagar o display */
}
void clear_lcd(void) /* Limpa tela do LCD */
{
    EN=1;
     RS=0; /* comando */
    LCD = 0x01;
    EN=0;
     delay_1ms();
}
void imprime(unsigned char const _code *x) /* Escreve texto[] e no LCD*/
{
 RS=1;
  while(*x)
  {
  LCD = (*x++);
   EN=1;
  EN=0; delay_1ms();
  }
}
```

```
void imprime_pressao(void) /* Escreve o vetor pressao[] no LCD*/
{
int i;
for(i=0; i<4; i++)
  {
   EN=1;
   RS=1; /* LCD interpreta dado como texto */
  LCD = pressao[i];EN=0; delay_1ms();
  }
}
void main(void)
{
unsigned char i;
```

```
 TMOD = 0x11; /*Habilita o Timer1/Timer0 no modo contador de 
  16bits,controle por software*/
 init_lcd();
 imprime(texto);
 while(1)
 {
     comando(0x87);
     pressao_calc();
     imprime_pressao();
    i=0;
    while(i=30) {
      delay_15ms();
      i++;
    }
 }
```
}